# **Results Interpretation within the Common Operating Environment Kernel Platform Certification Security Test Plan's Automated Environment**

February 11, 2002

Prepared by:

James A. Finegan The MITRE Corporation Center for Integrated Intelligence Systems 7515 Colshire Drive McLean, VA 22102-7508

# Executive Summary

This document provides interpretation recommendations to Common Operating Environment (COE) Kernel Platform Certification (KPC) test engineers on automated test steps within the Security Test Plan (STP) that may require formal administrative resolution.

Documented herein is a summary of tests that have been tagged as failures by the Host-Oriented Security Test Suite (HOSTS) utility. Many of these failures result from conditions that cannot be predicted in advance. Consequently, the results from the step require human review to interpret the validity of the failure.

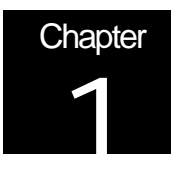

# **Introduction**

#### Purpose and Background

This document provides explanations for several test steps that may fail under the Common Operating Environment (COE) Kernel Platform Certification (KPC) prototype configuration. These failures are the result of security testing using Host-Oriented Security Test Suite (HOSTS) technology. Since HOSTS technology reduces the pass/fail criteria into a simple true or false condition, tests that cannot always be reduced to such succinct terms may produce false negatives. Consequently, these steps may require administrative interpretation before a determination can be made on whether or not the failure truly represents a security test failure. All test step failures documented herein fall into the following three categories:

- 1. True failures that result from changes having been made to the system.
	- a. Residuals from other testing efforts that have changed the configuration.
	- b. Changes made for convenience.
- 2. Operational errors
	- a. Failures in a sequence of critical steps that resulted when a specific resource had been granted to another process during the middle of the critical test sequence process.
	- b. Failure to properly prepare for test sequence execution.
	- c. Failure to respond properly for required input.
- 3. Hardware and/or software configuration differences.
	- a. Drivers.
	- b. Installed software.
	- c. Kernel release.

Several of the KPC failures were encountered while testing the Solaris 8 prototype system are listed in this document. Others are test steps where the potential for failure is self-evident (e.g., the list of known privileged binaries on a given system).

#### Scope and Approach

The approach detailed in this document is to present a table for each of the test steps that may require administrative resolution. Each table will include a sample HOSTSgenerated failure message, a description of what action the test step is performing and a guide on interpreting the result.

*This is NOT a definitive list for all failures*. Consequently, under other environments such as COE security testing, there may be additional failures encountered that represent detection of improper settings and/or behavior.

#### Document Organization

This document contains three remaining sections: Terminology and Issues, Administrative Resolution Results, and Recommendations.

# Terminology and Issues

What Does Administrative Resolution Mean?

#### Definition:

Administrative Resolution is defined as the act of a competent individual evaluating what appears to be a failed test to determine both cause and applicability. In some circumstances, the failed result may be reclassified.

How does the administrative resolution work?

If the automated test process fails a given step, the lead test engineer will need to evaluate whether or not the test step truly represents a security failure. This is done through evaluation of the failed step against the guidance criteria presented in this document.

#### What Are the Issues?

Why is there a need for Administrative Resolution?

One of the goals for the task under which the HOSTS utility was developed was to develop a tool that could eliminate the need for human interpretation of results. Every effort was made to achieve this goal.

As development continued, it became apparent that it would not be possible to construct several key tests that compare the candidate's environment against an expected environment in such a way that a failure was unambiguous. It was found that many of these tests were impacted by both the hardware configuration for the candidate under tests as well as the software installed on that candidate. While the basic configuration was set, the variations introduced by the candidates hardware configuration could not be predicted.

Other tests that examine object reuse within the UNIX kernel were impacted by system activity. While these steps passed approximately

80% of the time, the 20% failure rate was indicative of the need for external review before either a PASS or NOT TESTABLE resolution can be declared.

Finally, the automated process uncovered several residuals associated with the manual test process. Since these residuals do affect the performance of the automated tool as well as the security posture of the candidate system, a discussion on identifying and correcting these particular steps failed was needed.

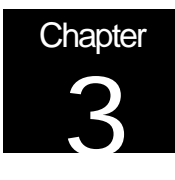

# Administrative Resolution Results

The investigation results herein apply to systems built in accordance with the *Defense Information Infrastructure (DII) Common Operating Environment (COE) Setup Procedures for Kernel Platform Certification (KPC) Validation Cell for Kernel V4.2.0.6 (Solaris 8)*.

#### Version Series Tests

No version\_series test steps are known to fail KPC testing on the prototype system. It should be noted that the entire test process has been configured to abort if an attempt is made to utilize the automated test utility on operating systems other than the one for which it was configured. In this particular case, the operating system is Solaris 8.

#### Identification and Authentication Series Tests

The following ia\_series test steps have been known to periodically fail KPC testing on the prototype system.

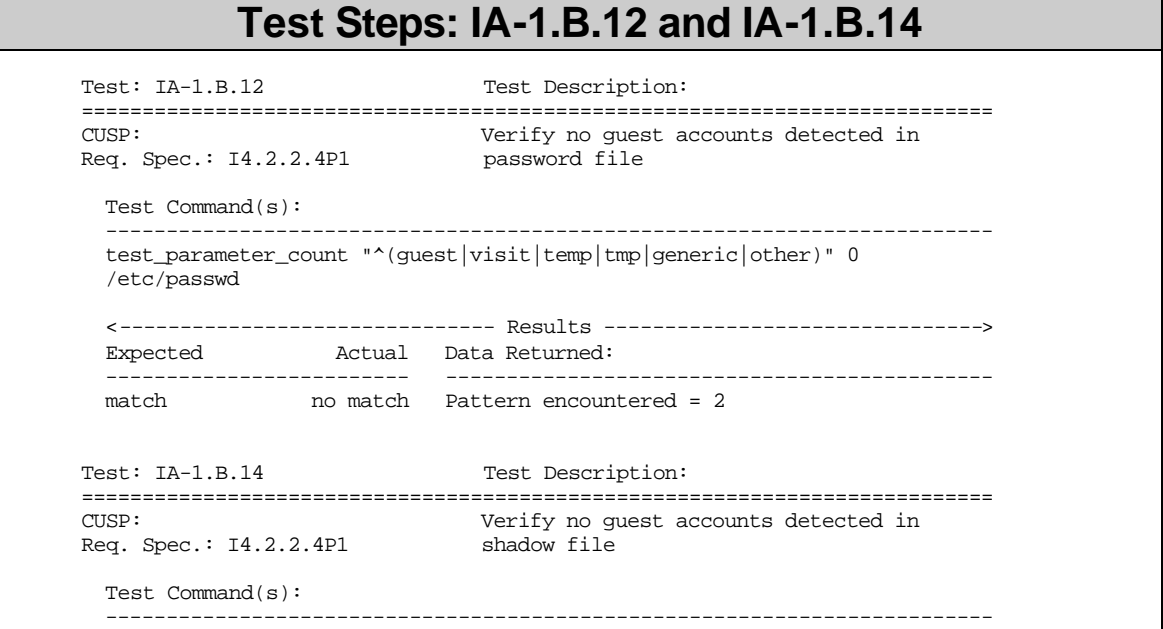

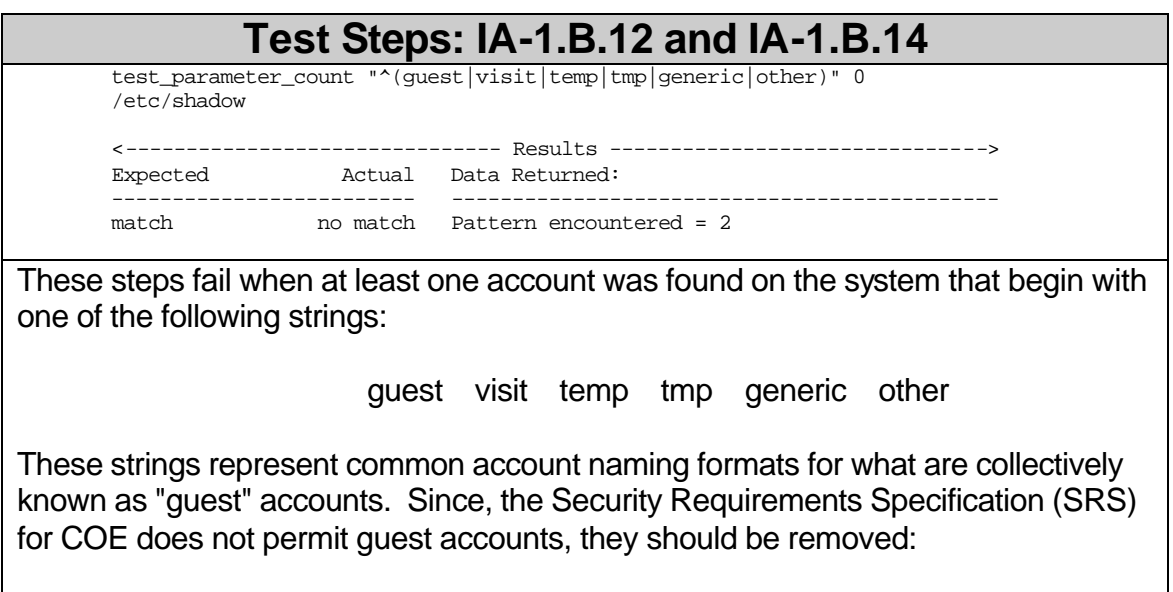

userdel <temp account name>

FAILURE This is a common residual and/or convenience problem. Consequently, it represents a FAILURE condition.

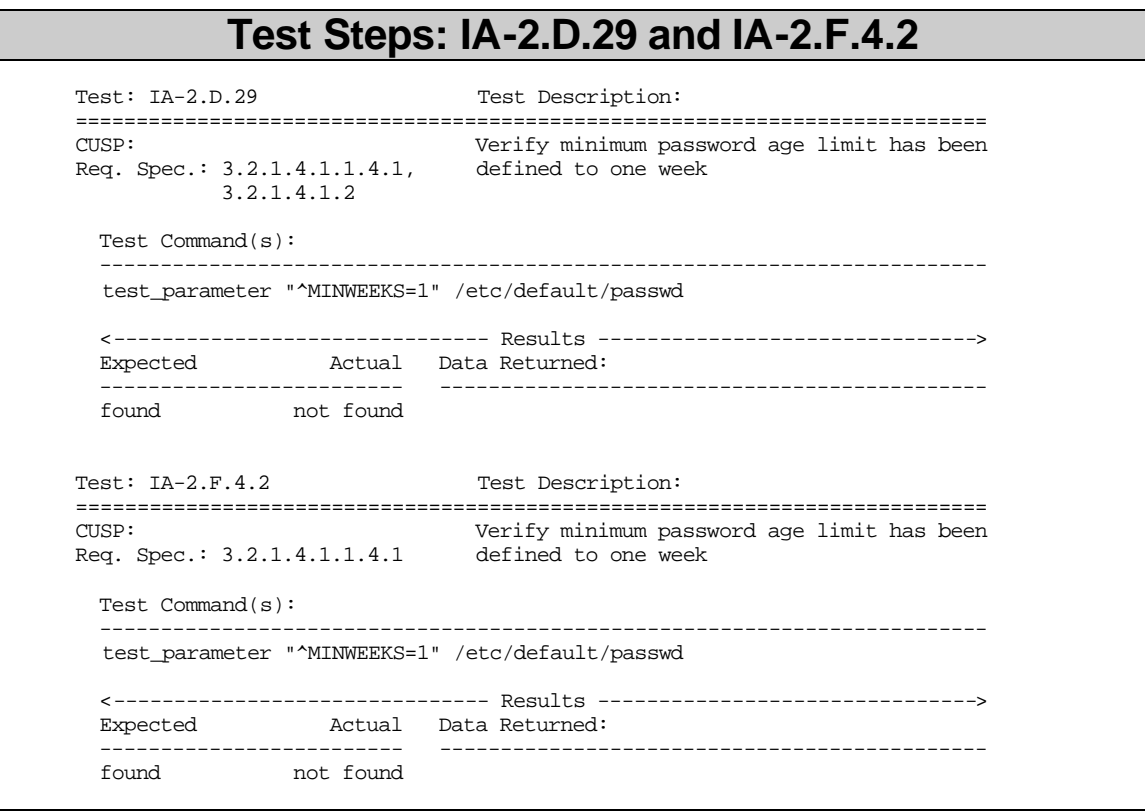

These steps fail because the minimum password age value has been set to a value other than the COE required minimum (one week). The minimum password age limit needs to be reset in /etc/default/passwd to the following:

MINWEEKS=1

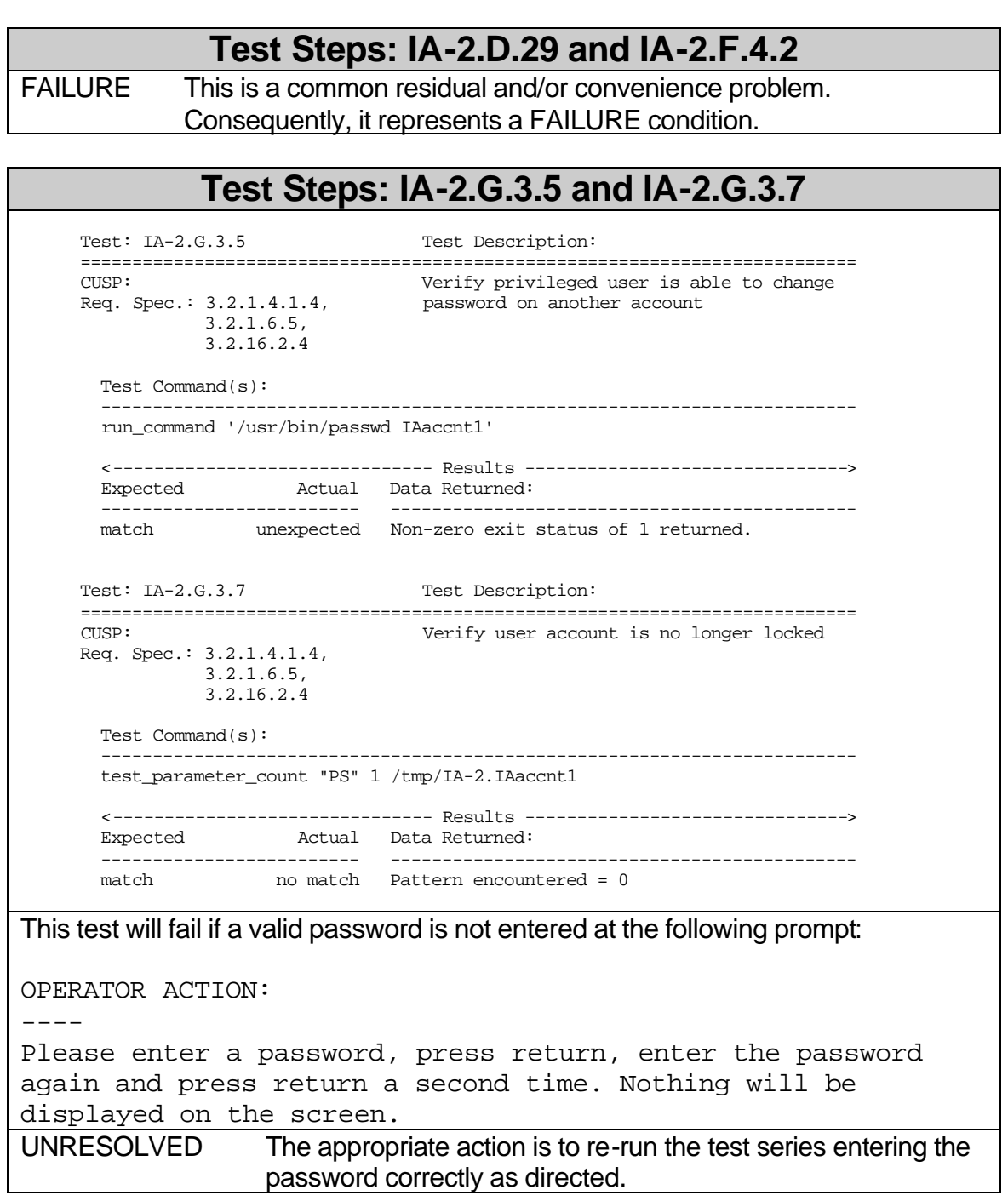

### Audit Series Tests

The following audit\_series test steps have been known to periodically fail KPC testing on the prototype system.

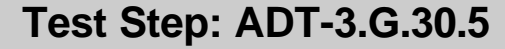

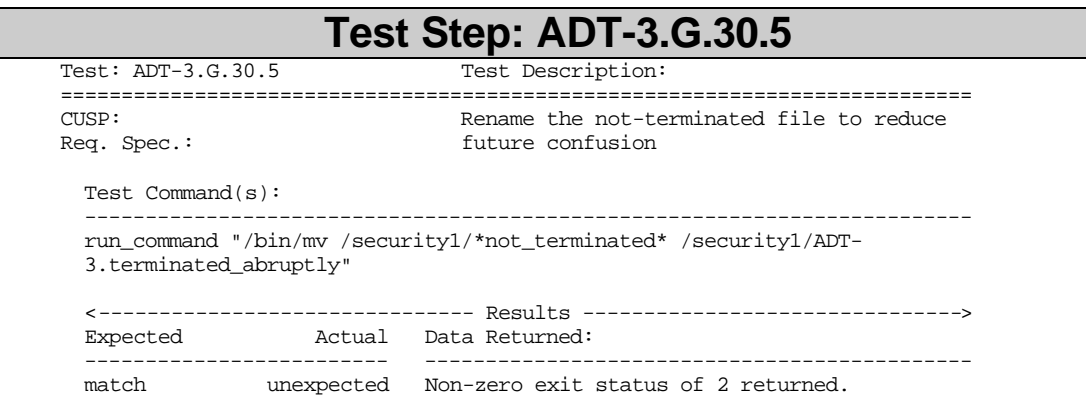

This step typically fails when more than one audit trail files exist in  $/$  security1 with names that contain the string "not\_terminated". Since only the most recent file is active, the mere presence of additional such files is an indication that the audit daemon had been shut down improperly at some point.

Test series procedure calls for the clean up of the /security1 directory prior to execution of the audit\_series tests. This is emphasized when the following comment is displayed during set-up:

Now Processing: Test Setup

 Did audit data directory get cleaned up BEFORE running this test?

----

UNRESOLVED The appropriate action is to re-run the test series after cleaning both / security1 and / security2 as directed.

#### **Test Step: ADT-2.E.5.1**

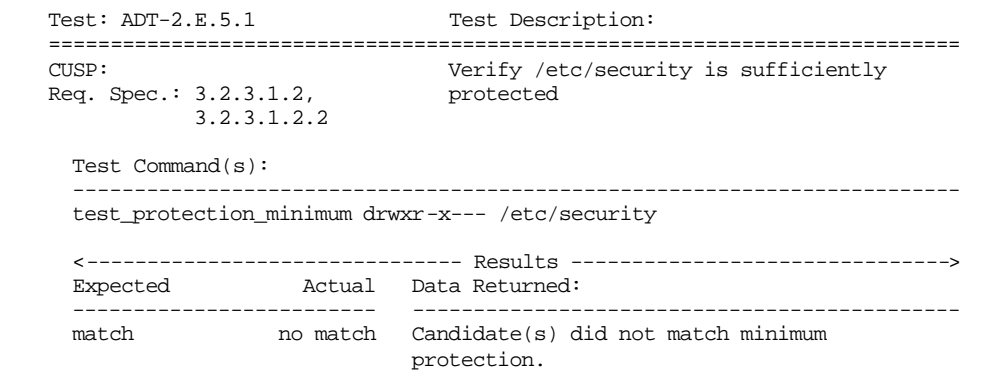

This step fails because of changes that have been made to the system after the installation of the basic COE kernel. Systems tested with only the kernel installed (e.g., no optional segments) will pass this test.

The recommended fix is to add ADT-2.E.6.1 to SKIPTEST until the cause for this anomaly can be identified and corrected.<br>UNRESOLVED The appropriate acti

The appropriate action is to re-run the test series after the

#### **Test Step: ADT-2.E.5.1**

above-described change has been made to the test series.

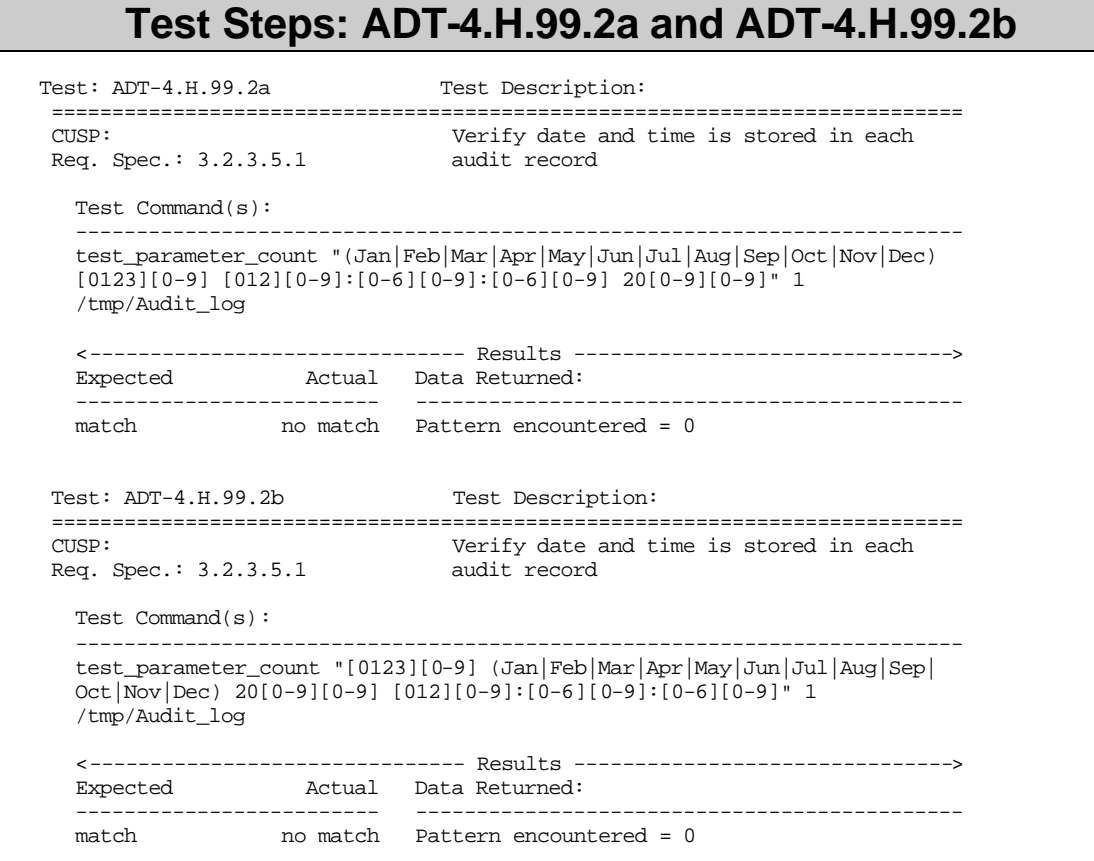

Steps ADT-4.H.99.2a and ADT-4.H.99.2b are mutually exclusive. In other words, only one of these two test steps can pass in the environment under test. Which one will pass is dependent upon both the default shell used for the test and how the system level date control variables are defined.

If ADT-4.H.99.2a fails, the recommended fix is to add ADT-4.H.99.2a to SKIPTEST and remove ADT-4.H.99.2b from SKIPTEST. If ADT-4.H.99.2b fails, the recommended fix is to add ADT-4.H.99.2b to SKIPTEST and remove ADT-4.H.99.2a from SKIPTEST.

UNRESOLVED The appropriate action is to re-run the test series after the above-described change has been made to the test series.

#### Miscellaneous Series Tests

The following misc\_series test steps have been known to periodically fail KPC testing on the prototype system.

# **Test Step: MISC-3.C.3.9**

Test: MISC-3.C.3.9 Test Description: =========================================================================== CUSP:<br>Req. Spec.: 3.2.1.5,  $y = 0$ <br>Display to the protocol is disabled Req. Spec.: 3.2.1.5, Req.  $Spec: 3.2.1.5$ , 3.2.1.5.1, 3.2.2.1, I4.2.2.5.9 Test Command(s): ------------------------------------------------------------------------ test\_parameter '^ftp' /etc/inet/inetd.conf <------------------------------- Results -------------------------------> Expected Actual Data Returned: ------------------------- -------------------------------------------- not found found ftp stream tcp6 nowait root /opt/tcpd/bin/tcpd in.ftpd -dl -t60

This test step failed because the system has the FTP daemon enabled within /etc/initd.conf. By default, the COE installation procedure disables this daemon. Consequently, this daemon had to have been enabled after the system was installed. It is often enabled to facilitate transferring files and not disabled afterwards.

The fix is to disable FTP daemon in /etc/inetd.conf.

FAILURE This is a common residual and/or convenience problem. Consequently, it represents a FAILURE condition.

#### **Test Steps: MISC-5.E.1.10 and MISC-5.E.1.23**

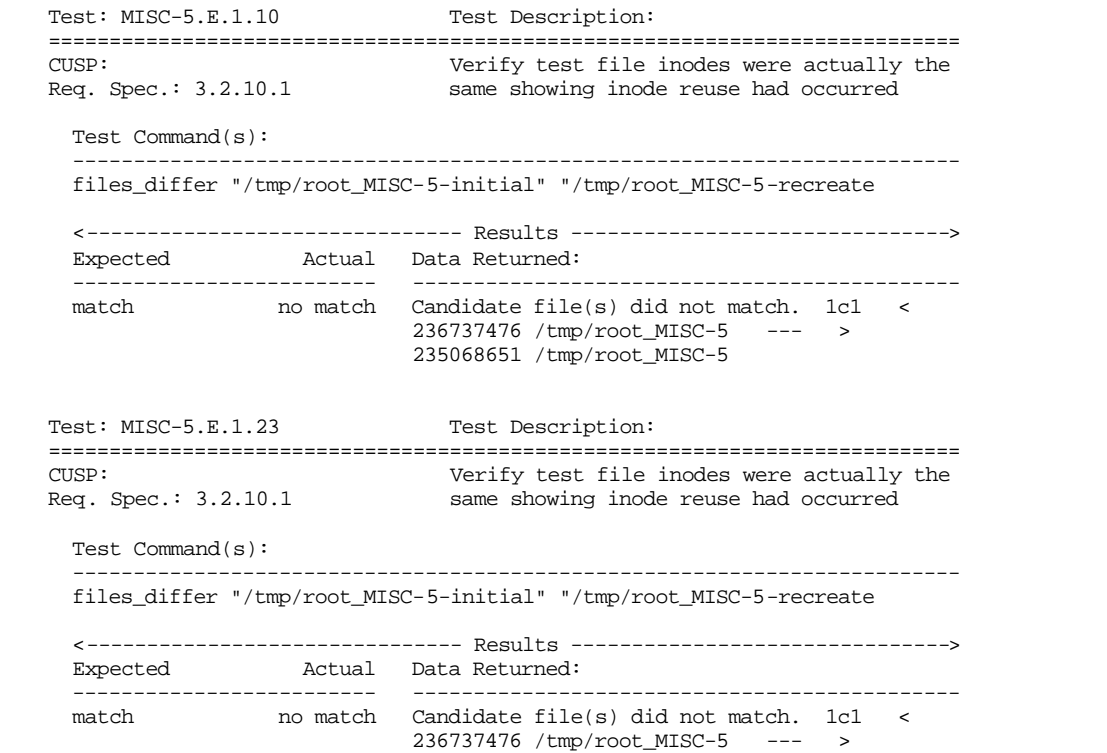

#### **Test Steps: MISC-5.E.1.10 and MISC-5.E.1.23**

235068651 /tmp/root\_MISC-5

This step will fail from time to time, particularly on a system where there is any other activity besides the testing. It is used to provide a "level of comfort" in the C2 certification by demonstrating data stored at a particular location on a disk is not made available to the next user of that location.

This test sequence performs the following:

- 1. Create a file
- 2. Put data in the file
- 3. Capture the inode for the file (e.g., starting block number on the disk on which the file was created)
- 4. Delete the file
- 5. Create a new file
- 6. Compare the inode of the new file with that of the old file. If they are the same, the same physical starting point on the disk has been used for the new file. (If the inodes do not match, some other process came in and grabbed the newly freed block. This can happen on active systems - as we see from this failure.)
- 7. Read the contents of the newly created file. If they match what was put into the file in step 2, we have clear "Object Re-use" which means the C2 requirement for object re-use is not being met. (This is the requirements verification step.)

This step, which corresponds to item 6 above, will simply fail from time to time. Experience has shown that the failure rate is less than 20% on a relatively calm system.

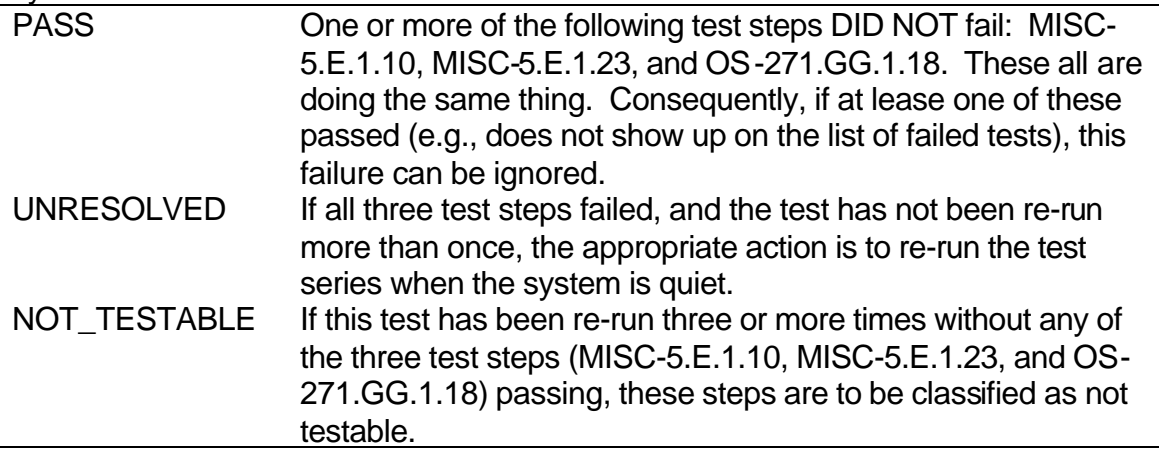

Operating System Tests

The following os\_series test steps have been known to periodically fail KPC testing on the prototype system.

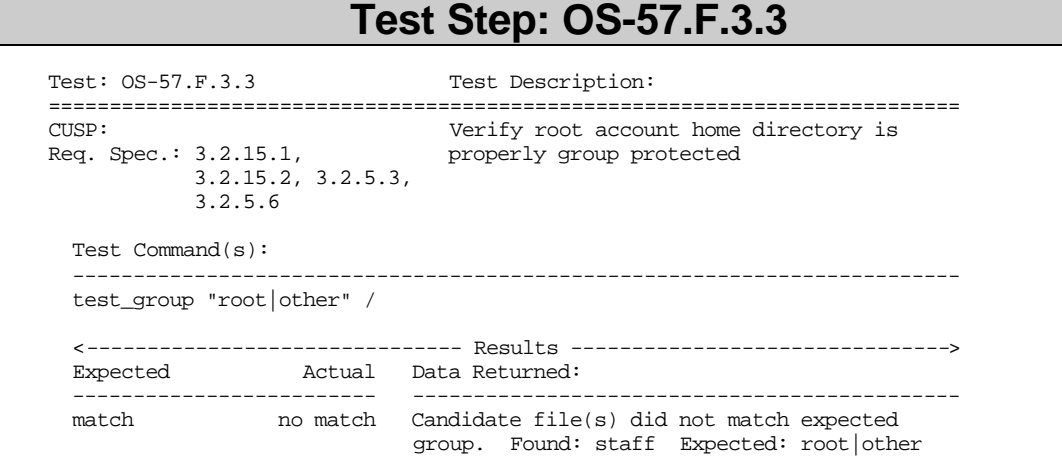

The group ownership of the root partition (/) has changed. Under the typical Solaris installation, the group ownership will be root. This value has been found to change when an improperly constructed tarball is installed.

The group identifier should be reset to its default value:

cd /; chgrp root /

FAILURE This is a common residual and/or convenience problem. Consequently, it represents a FAILURE condition.

#### **Test Step: OS-57.F.3a**

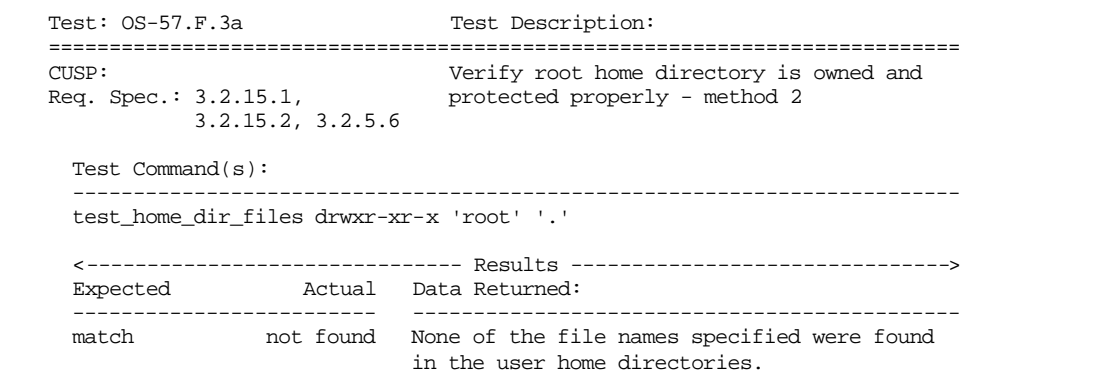

The group ownership of the root partition (/) has changed. Under the typical Solaris installation, the group ownership will be root. This value has been found to change when an improperly constructed tarball is installed.

The group identifier should be reset to its default value:

cd /; chgrp root /

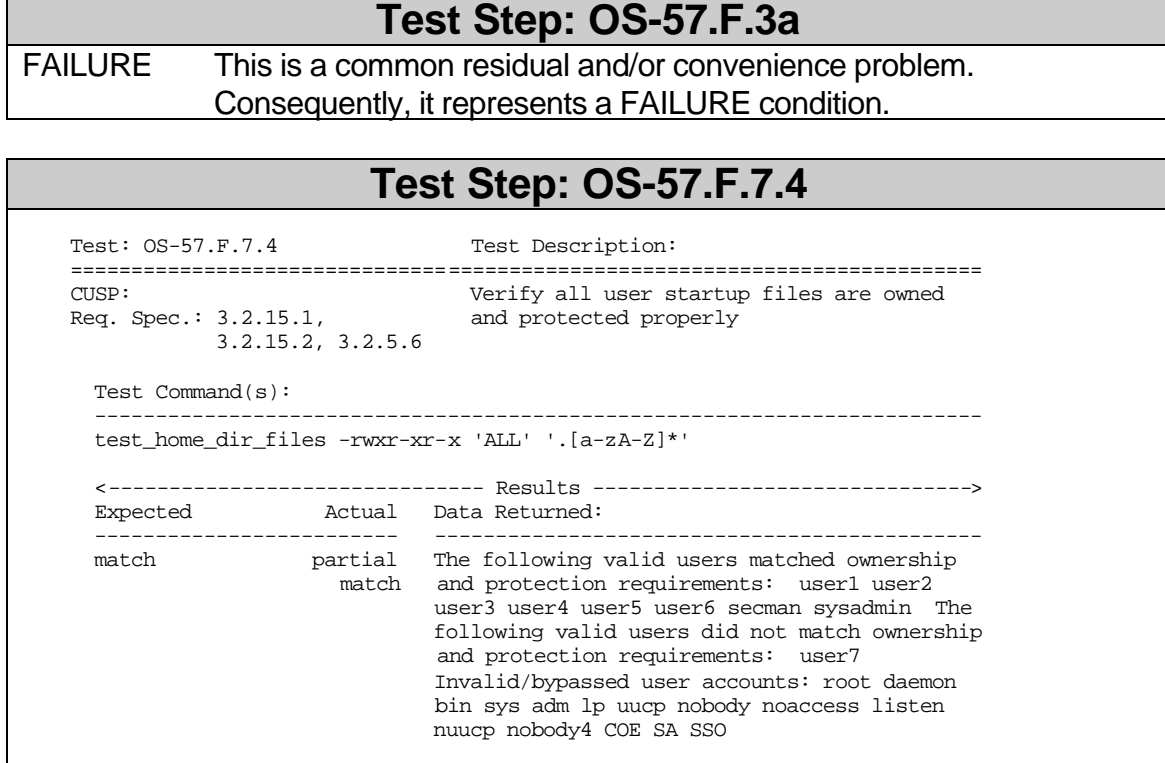

One or more user accounts on an active system were found to have the looser than SRS required protection settings (e.g., a umask of 027) on files and/or directories within their home directory.

The user should issue the following command to reset protections:

cd; chmod -R o-rwx . ; chmod –R g-w .

FAILURE This is a common residual and/or convenience problem. Consequently, it represents a FAILURE condition.

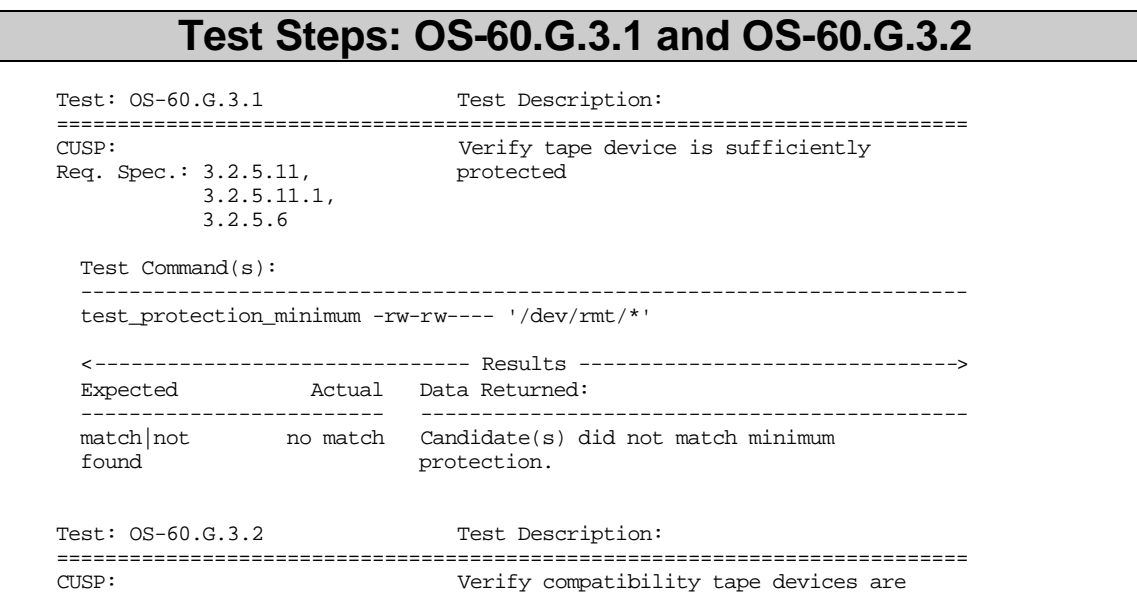

#### **Test Steps: OS-60.G.3.1 and OS-60.G.3.2**

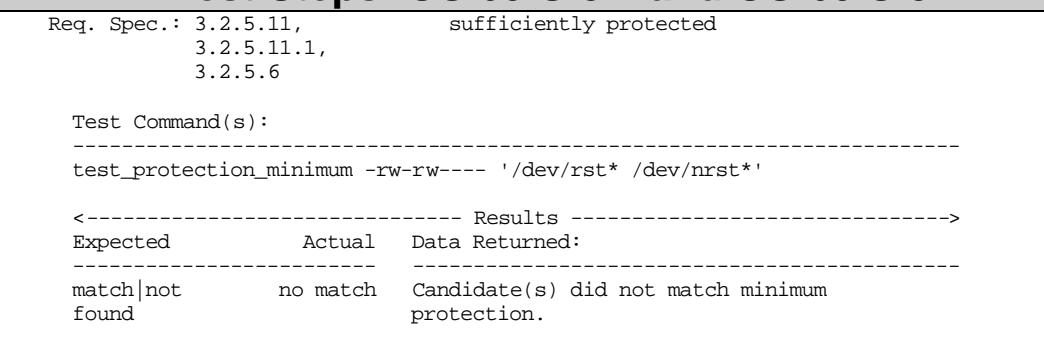

This test will fail on systems where tape devices have been added to the system without removing world access to the tape device. The test essentially uses an "ls ld" command, comparing the results with the expected results.

The recommended temporary fix would be to add test steps OS-60.G.3.1 and OS-60.G.3.1 to the SKIPTEST list within the os\_series file.

UNRESOLVED The appropriate action is to re-run the test series after the above-described change has been made to the test series.

#### **Test Step: OS-88.L.3.5**

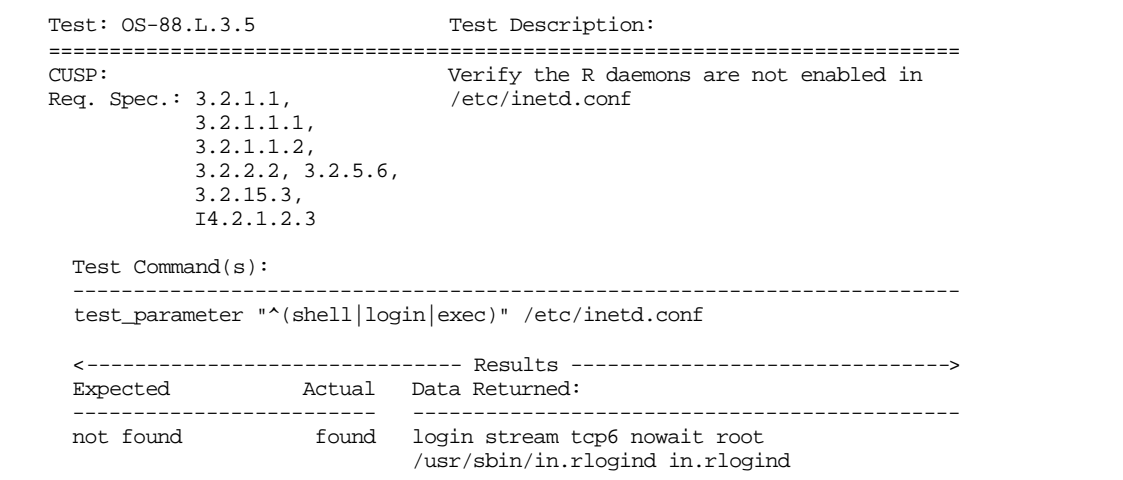

This test step failed because the system has the Berkeley "rlogin" daemon enabled within /etc/initd.conf. By default, the COE installation procedure disables this daemon. Consequently, this daemon had to have been enabled after the system was installed. It is typically a residual from other sections of the testing process. The fix is to disable the Berkeley "R" command daemons in /etc/inetd.conf. FAILURE This is a common residual and/or convenience problem.

Consequently, it represents a FAILURE condition.

#### **Test Step: OS-98.P.9.3**

Test:  $OS-98.P.9.3$  Test Description: ===========================================================================

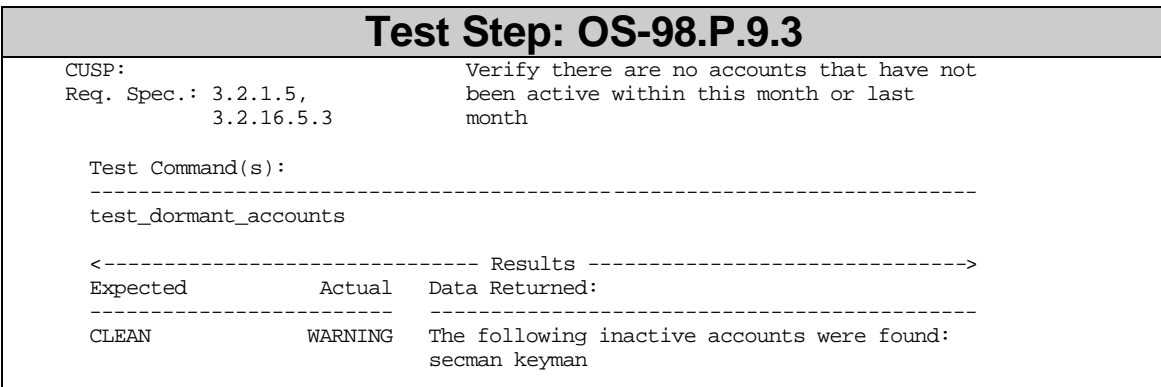

This step will fail if the listed accounts had not been logged into prior to the first execution of STPAUT. Since the password-setting vehicle logs one off the system immediately after setting a new password, each account should be manually logged into as verification that the password was properly reset.

The recommended fix is to set passwords for the three base accounts (secman, keyman and sysadmin) PRIOR to actually beginning the test run. Other inactive accounts should be disabled using:

passwd –l <idle account>

UNRESOLVED The appropriate action is to re-run the test series after the above-described action has been taken.

#### **Test Step: OS-121.T.4.18**

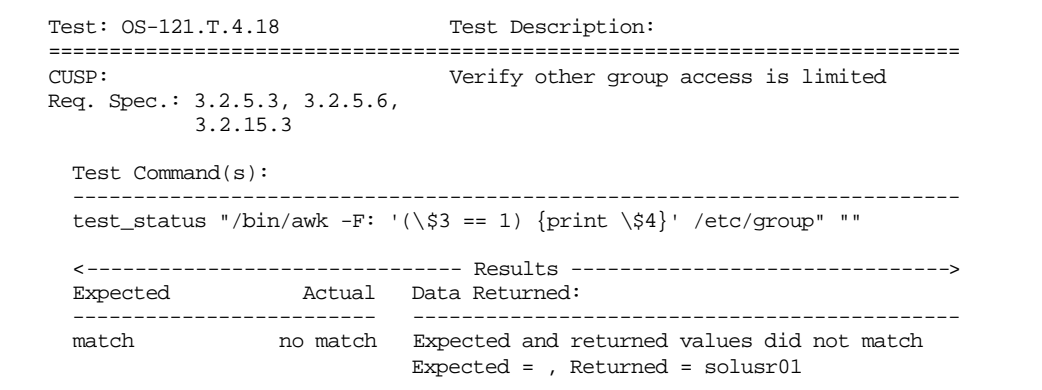

This step will fail if a user account is found to belong to a group with a GID value less than 20. The recommended fix is to remove the unauthorized user account from the privileged group. This can be done by editing /etc/group.

FAILURE This is a common residual and/or convenience problem. Consequently, it represents a FAILURE condition.

#### **Test Steps: OS-260.FF.3.13 and OS-260.FF.3.14**

Test:  $OS-260.FF.3.13$  Test Description: =========================================================================== CUSP: Verify tape device is sufficiently

**Test Steps: OS-260.FF.3.13 and OS-260.FF.3.14** Req. Spec.: 3.2.5.11, protected 3.2.5.11.1, 3.2.5.6, 3.2.15.3 Test Command(s): ------------------------------------------------------------------------ test\_protection\_minimum -rw-rw---- '/dev/rmt/\*' <------------------------------- Results -------------------------------> Expected Actual Data Returned: ------------------------- -------------------------------------------- match|not no match Candidate(s) did not match minimum found protection. Test: OS-260.FF.3.14 Test Description: =========================================================================== CUSP: Verify compatibility tape devices are Req. Spec.: 3.2.5.11, sufficiently protected 3.2.5.11.1,  $3.2.5.11.1,$ <br> $3.2.5.6, 3.2.15.3$  Test Command(s): ------------------------------------------------------------------------ test\_protection\_minimum -rw-rw---- '/dev/rst\* /dev/nrst\*' <------------------------------- Results -------------------------------> Expected Actual Data Returned: ------------------------- -------------------------------------------- match|not no match Candidate(s) did not match minimum found protection.

This test will fail on systems where tape devices have been added to the system without removing world access to the tape device. The test essentially uses an "ls ld" command, comparing the results with the expected results.

The recommended temporary fix would be to add test steps OS-260.FF.3.13 and OS-260.FF.3.14 to the SKIPTEST list within the os\_series file.

UNRESOLVED The appropriate action is to re-run the test series after the above-described change has been made to the test series.

#### **Test Step: OS-271.GG.1.18**

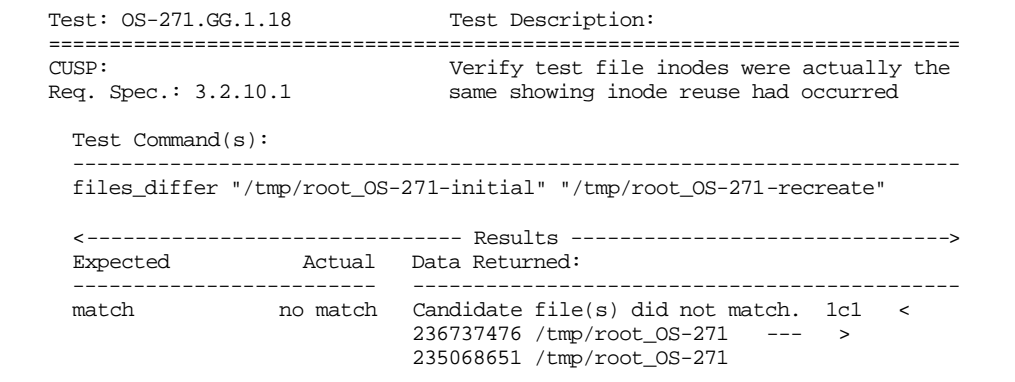

This step will fail from time to time, particularly on a system where there is any other activity besides the testing. It is used to provide a "level of comfort" in the C2 certification by demonstrating data stored at a particular location on a disk is not

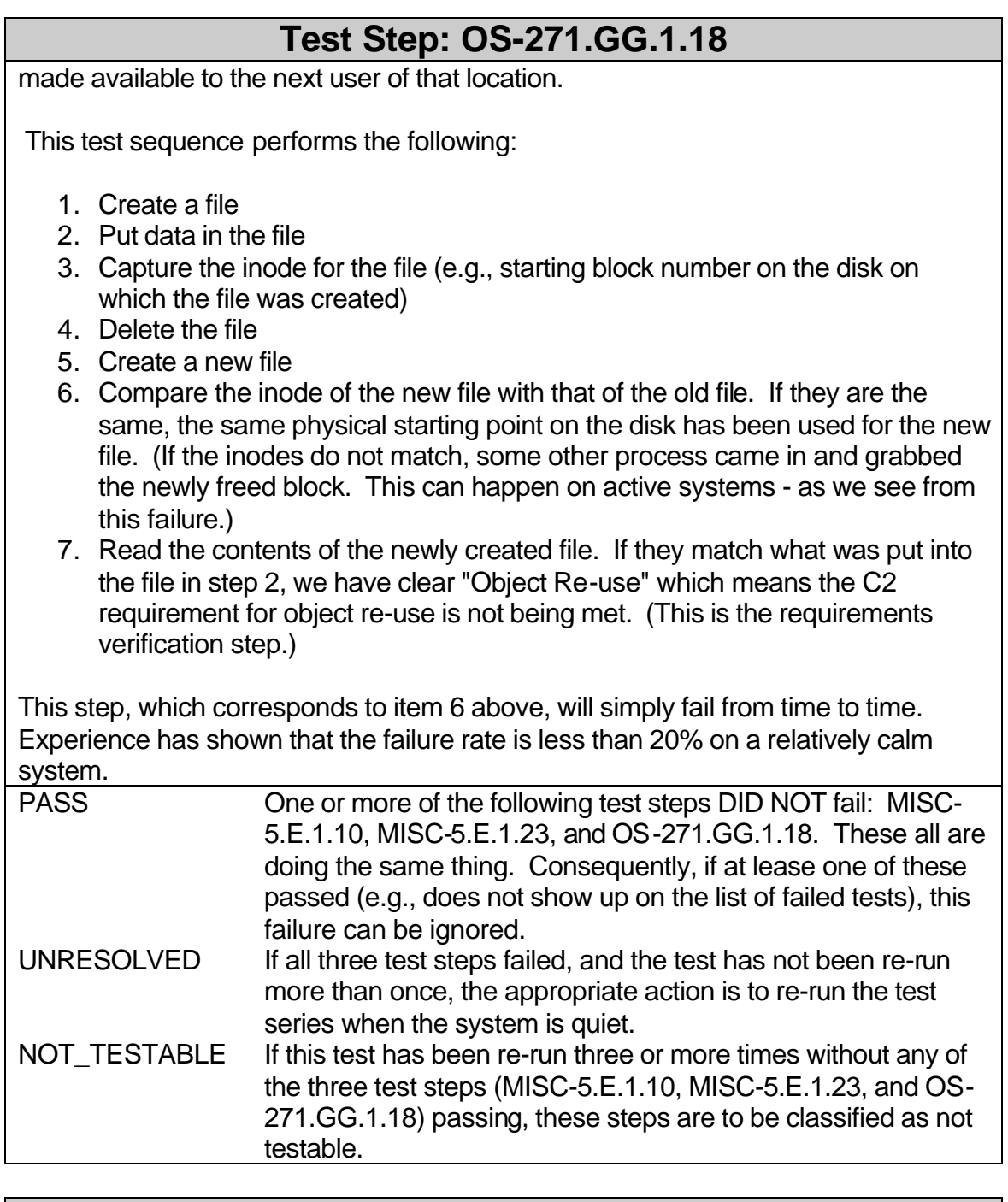

# **Test Step: OS-271.GG.1.36**

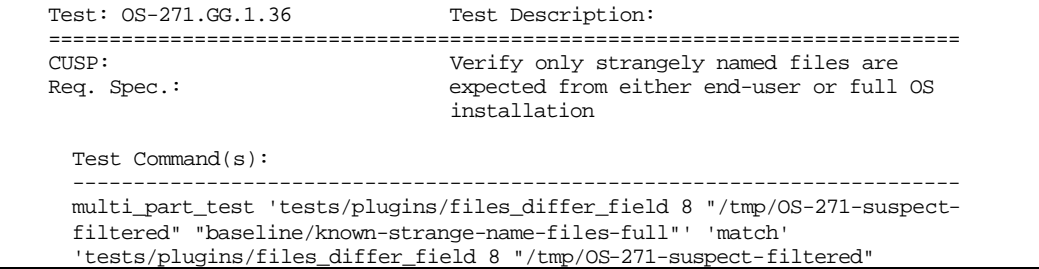

#### **Test Step: OS-271.GG.1.36**

"baseline/known-strange-name-files-end-user"' 'match'

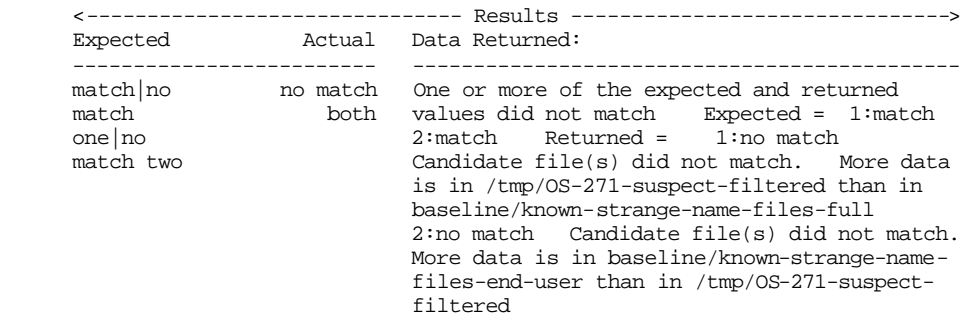

#### See the following two files:

```
 /tmp/OS-271-suspect-filtered
/h/data/local/STPAUT/<os>/baseline/known-strange-name-files-end-user
```
After filtering, there are: 1) more files with unusual names than expected, or, 2) fewer files with unusual names than expected. Compare the listed files line by line until the differences are found. The test engineer will need to determine if the differences are related to a segment or other software product that has been installed in the local environment. Common examples of segments that could add files with unusual names scripts include the COE kernel itself. This step is expected to fail when running the test series developed for a kernel specific release on a kernel of a different release.

To reset the baseline to match the current local configuration, the test engineer can replace the baseline configuration file using:

```
 cp /tmp/OS-271-suspect-filtered \
 /h/data/local/STPAUT/<os>/baseline/known-strange-name-files-end-user
```
Be sure to edit /h/data/local/STPAUT/<os>/baseline/known-strangename-files-end-user afterwards to insure only expected files and directories are listed.

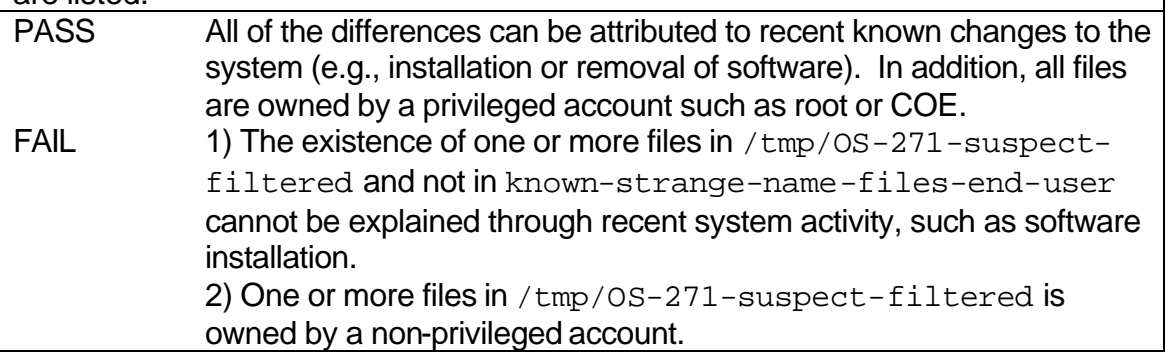

#### Discretionary Access Control Tests

The following dac\_series test steps have been known to periodically fail testing on the KPC prototype system.

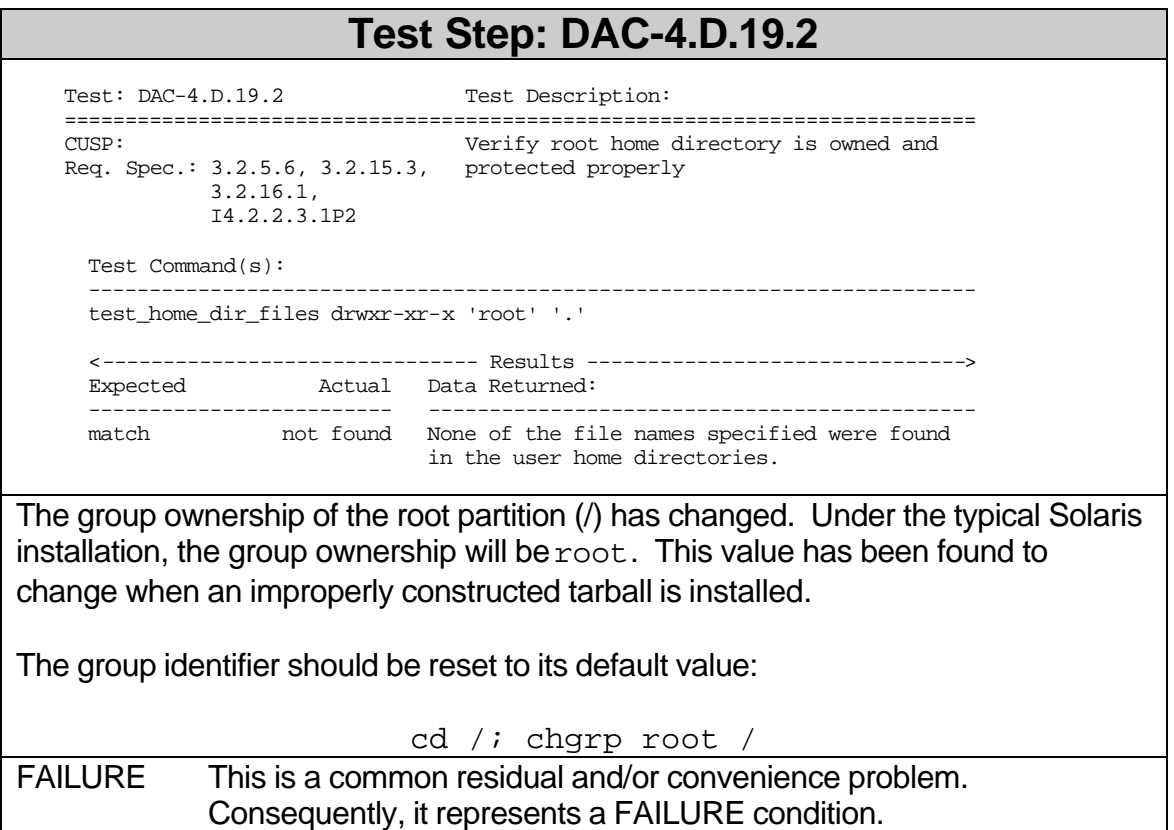

## **Test Step: DAC-4.D.87.4**

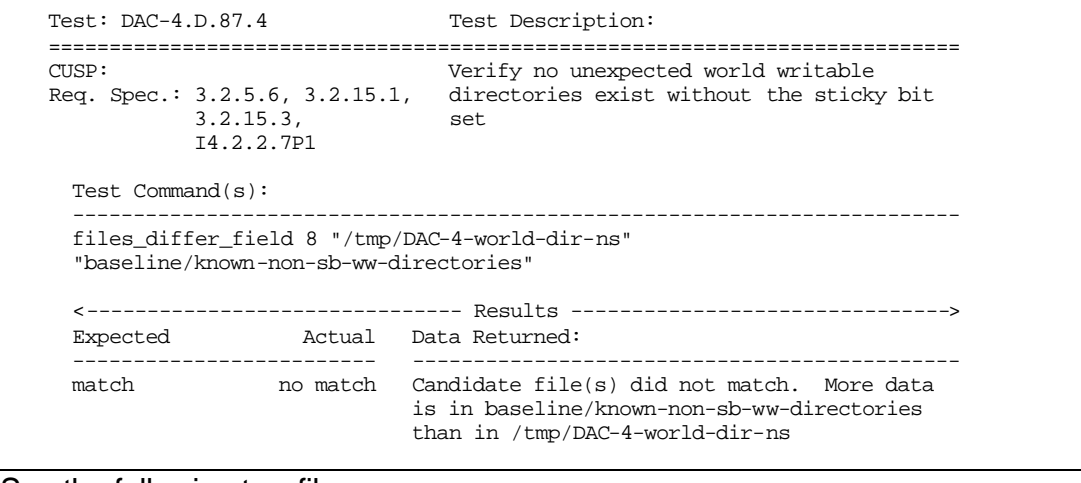

See the following two files:

/tmp/DAC-4-world-dir-ns

#### **Test Step: DAC-4.D.87.4**

/h/data/local/STPAUT/<os>/baseline/known-non-sb-ww-directories

After filtering, there are: 1) more world-write enabled directories than expected, or, 2) fewer world-write enabled directories than expected. Compare the listed files line by line until the differences are found. The test engineer will need to determine if the differences are related to a segment or another software product that has been installed in the local environment. Common examples of segments that could add additional world-write enabled include GCCS. This step is expected to fail when running the test series developed for a kernel specific release on a kernel of a different release.

To reset the baseline to match the current local configuration, the test engineer can replace the baseline configuration file using:

```
 cp /tmp/DAC-4-world-dir-ns \
 /h/data/local/STPAUT/<os>/baseline/known-non-sb-ww-directories
```
Be sure to edit /h/data/local/STPAUT/<os>/baseline/known-non-sbww-directories afterwards to insure only expected directories are listed.

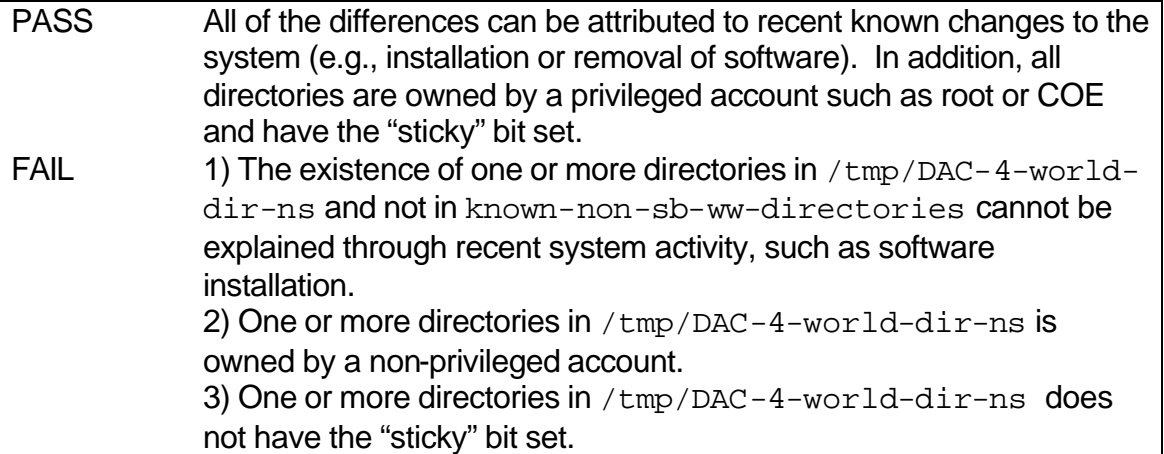

#### **Test Step: DAC-4.D.88.3**

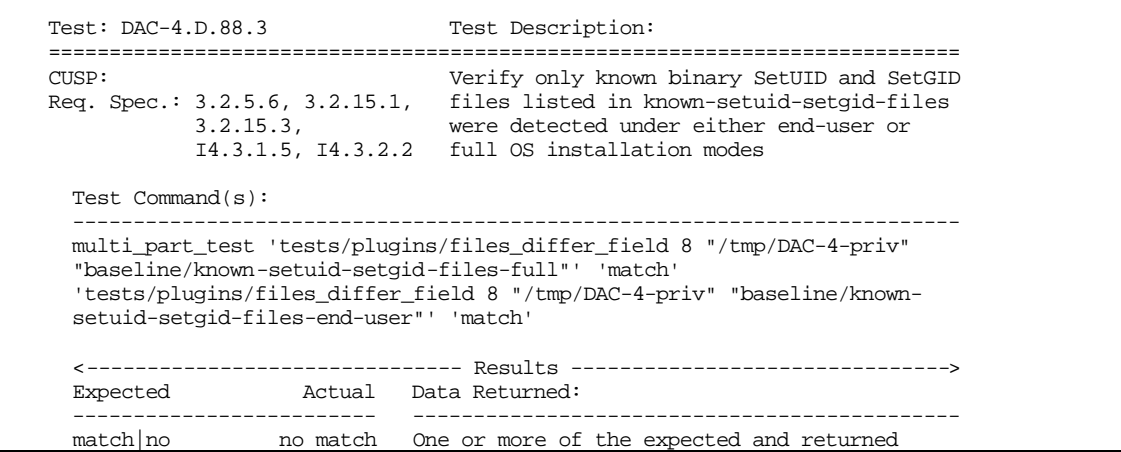

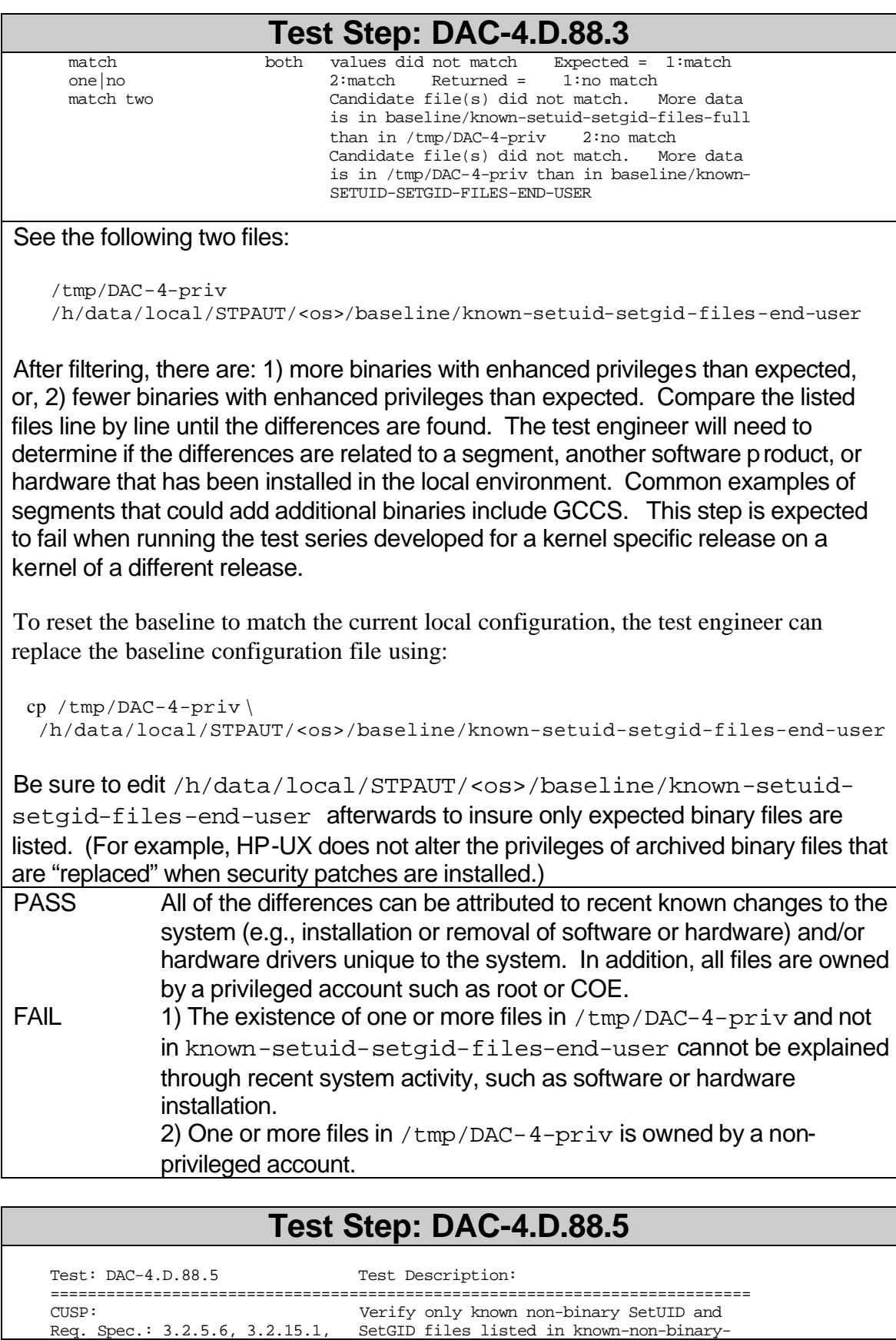

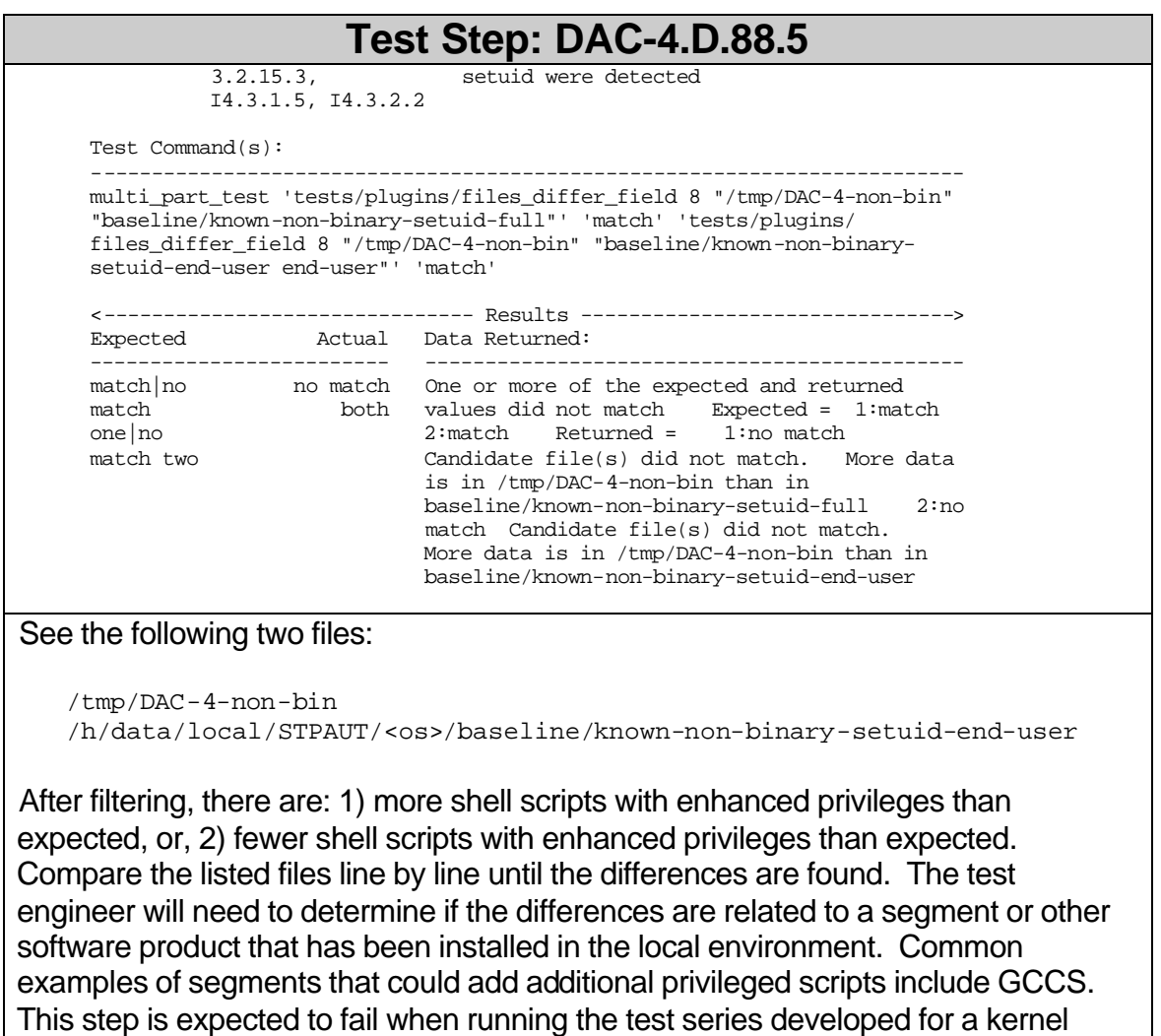

specific release on a kernel of a different release.

To reset the baseline to match the current local configuration, the test engineer can replace the baseline configuration file using:

```
 cp /tmp/DAC-4-non-bin \
 /h/data/local/STPAUT/<os>/baseline/known-non-binary-setuid-end-user
```
Be sure to edit /h/data/local/STPAUT/<os>/baseline/known-nonbinary-setuid-end-user afterwards to insure only expected non-binary files are listed.

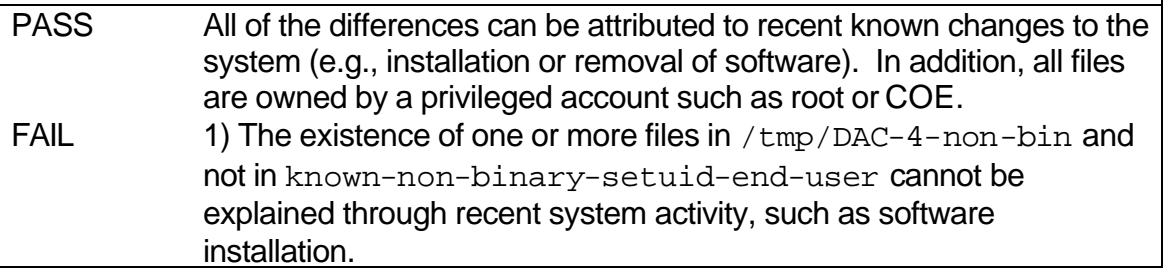

#### **Test Step: DAC-4.D.88.5**

2) One or more files in /tmp/DAC-4-non-bin is owned by a nonprivileged account.

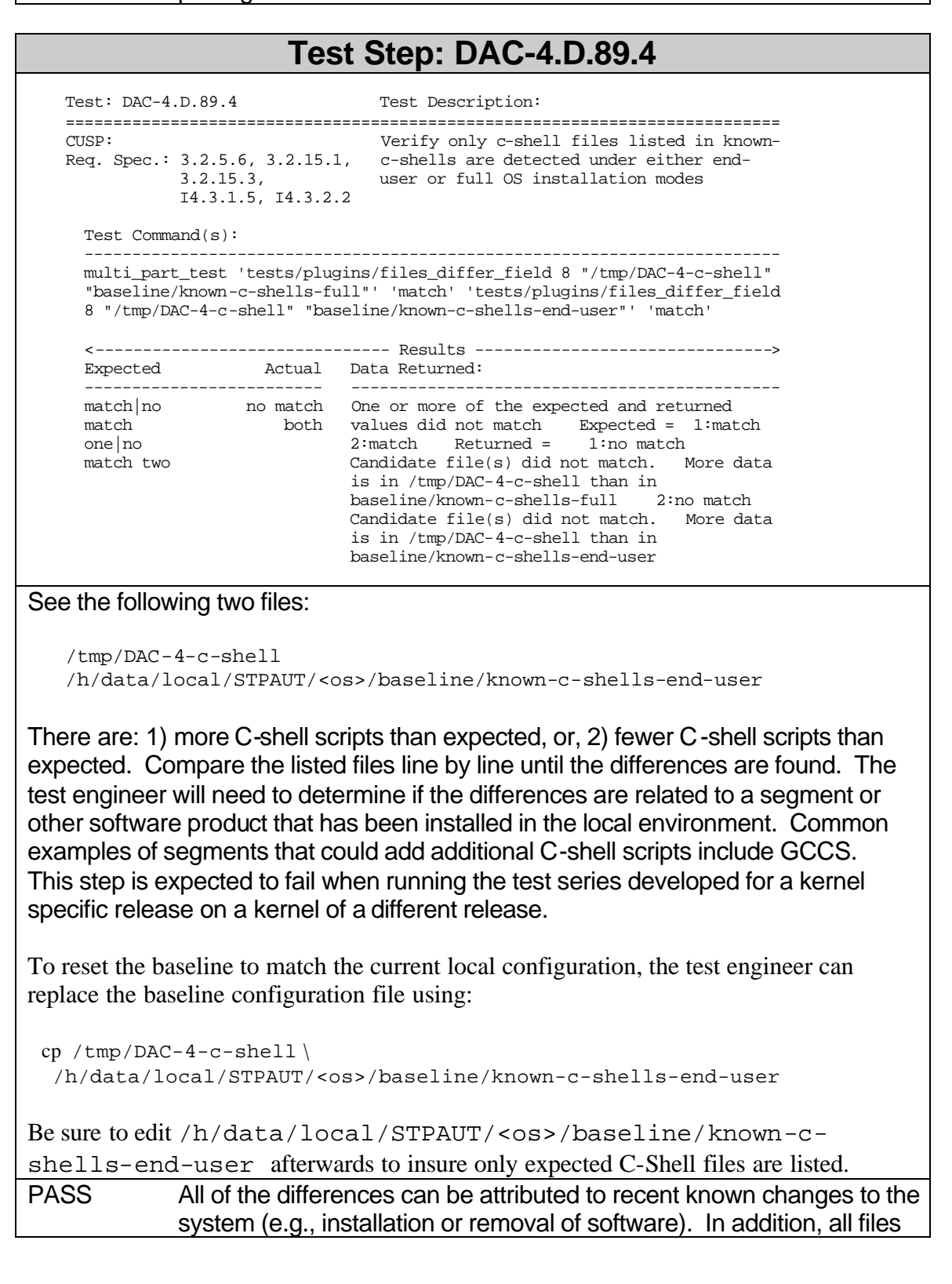

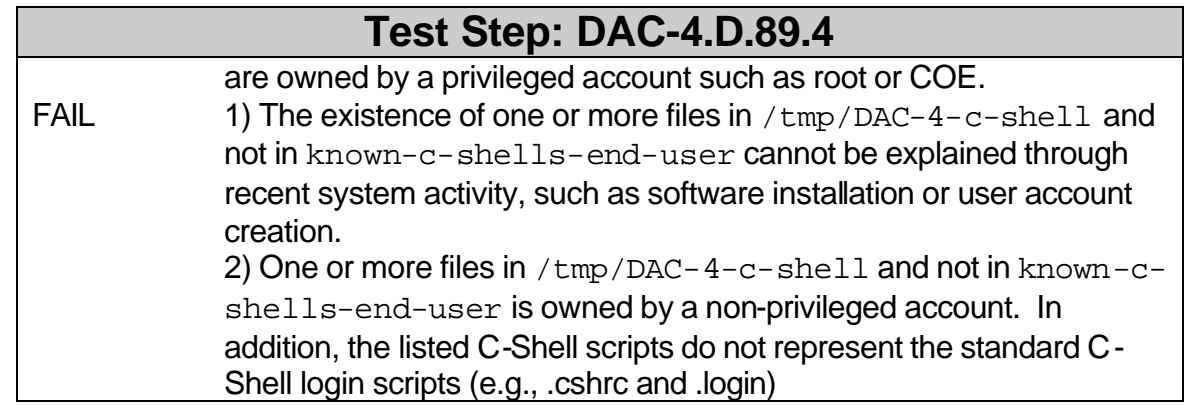

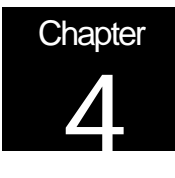

# Recommendations

This section is not applicable in the context of this document.

.

# **Problem Reporting, Waivers and Interpretations<sup>1</sup>**

Information about the procedures for applying for interpretations and waivers can be found on The Open Group's World Wide Web site, at the URL:

http://www.opengroup.org/interpretations

A searchable database of existing interpretations and waivers is available at the URL

http://www.opengroup.org/interpretations/database

 1 This page was appended to the original Mitre document